### Úvod MS Dynamics NAV Upomínky a penále – jednoduchý příklad (doplnění hlavní PWP prezentace)

Ing.J.Skorkovský,CSc.

MASARYK UNIVERSITY BRNO, Czech Republic Faculty of economics and business administration Department of corporate economy

## Nastavení parametrů řídících upomínky a penále

**Předpoklad: před** tímto PWP je potřeba projít všechny předchozí materiály k tomuto tématu s pořadovým číslem **12** resp. s číslem majícím původ v interaktivní osnově. Což implikuje to, že se zde nevysvětluje, jak jsme se k jednotlivým oknům reprezentujícím data dostali.

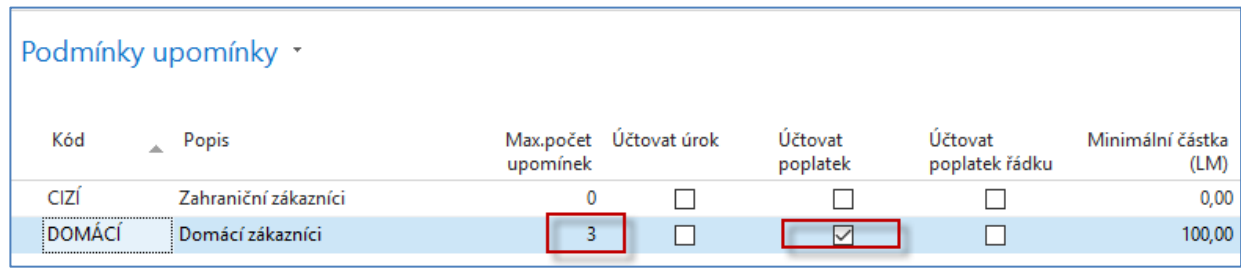

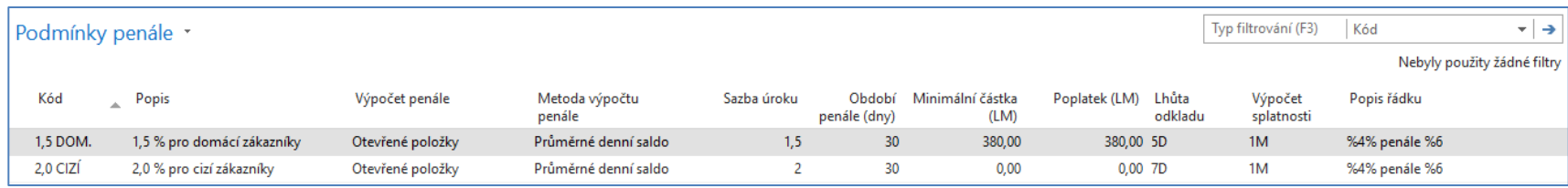

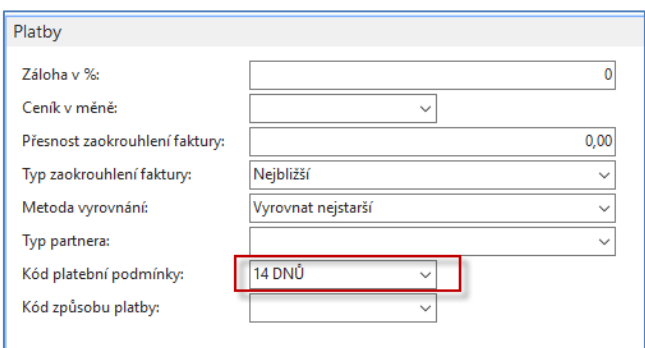

## Data nutná pro vytvoření upomínek a vystavení penále

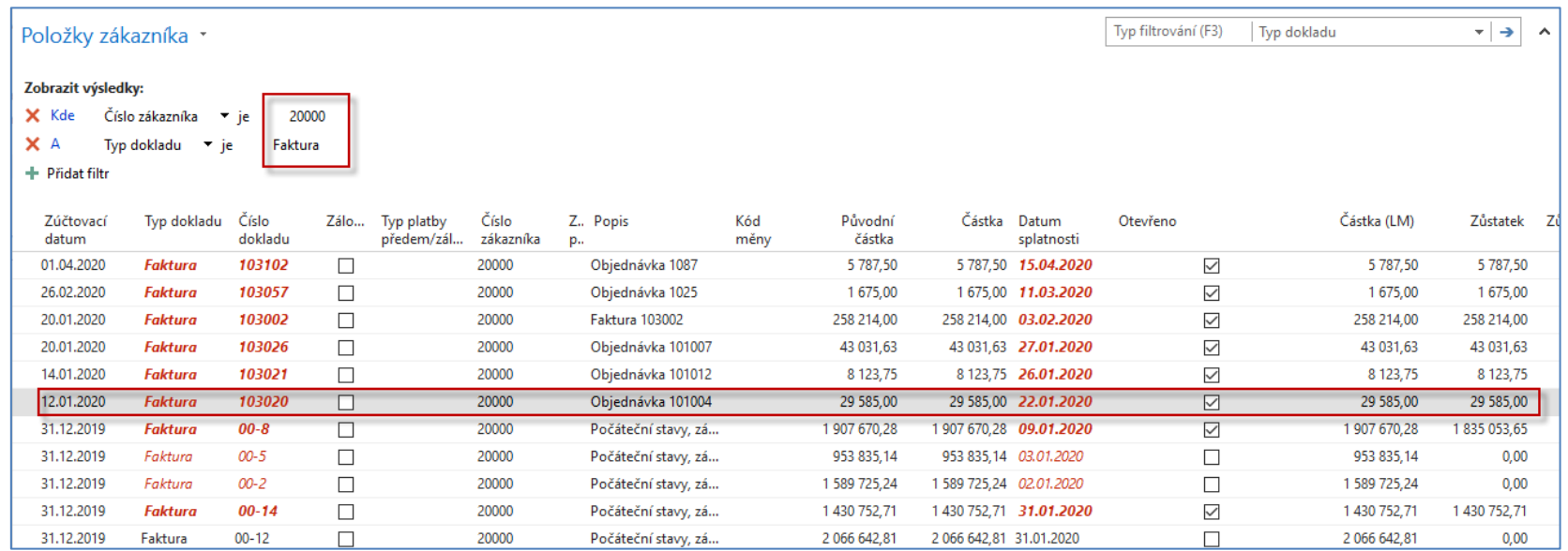

**Budeme se zajímat pouze o jednu položku s číslem dokladu 103020 a číslem položky (není zde vidět) 2571. Pracovní datum je nastaven na 1.2.2020**

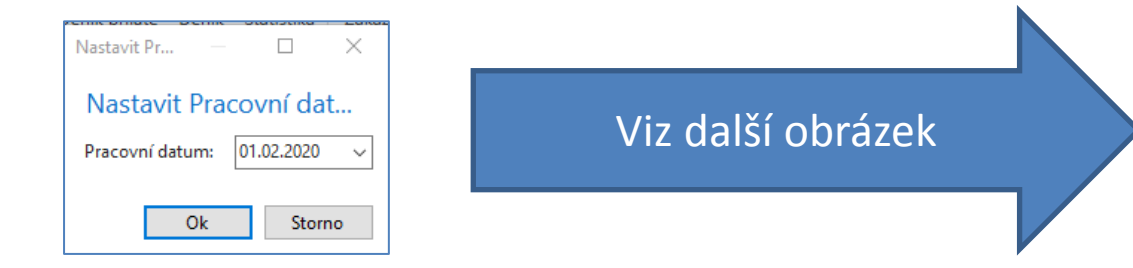

### Upomínka číslo 1 – dávková úloha

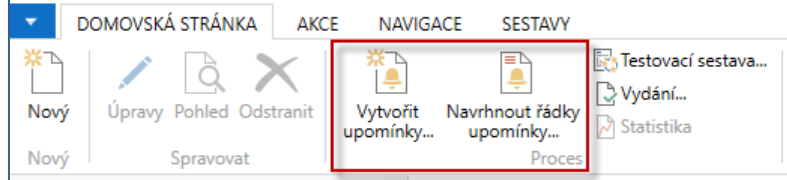

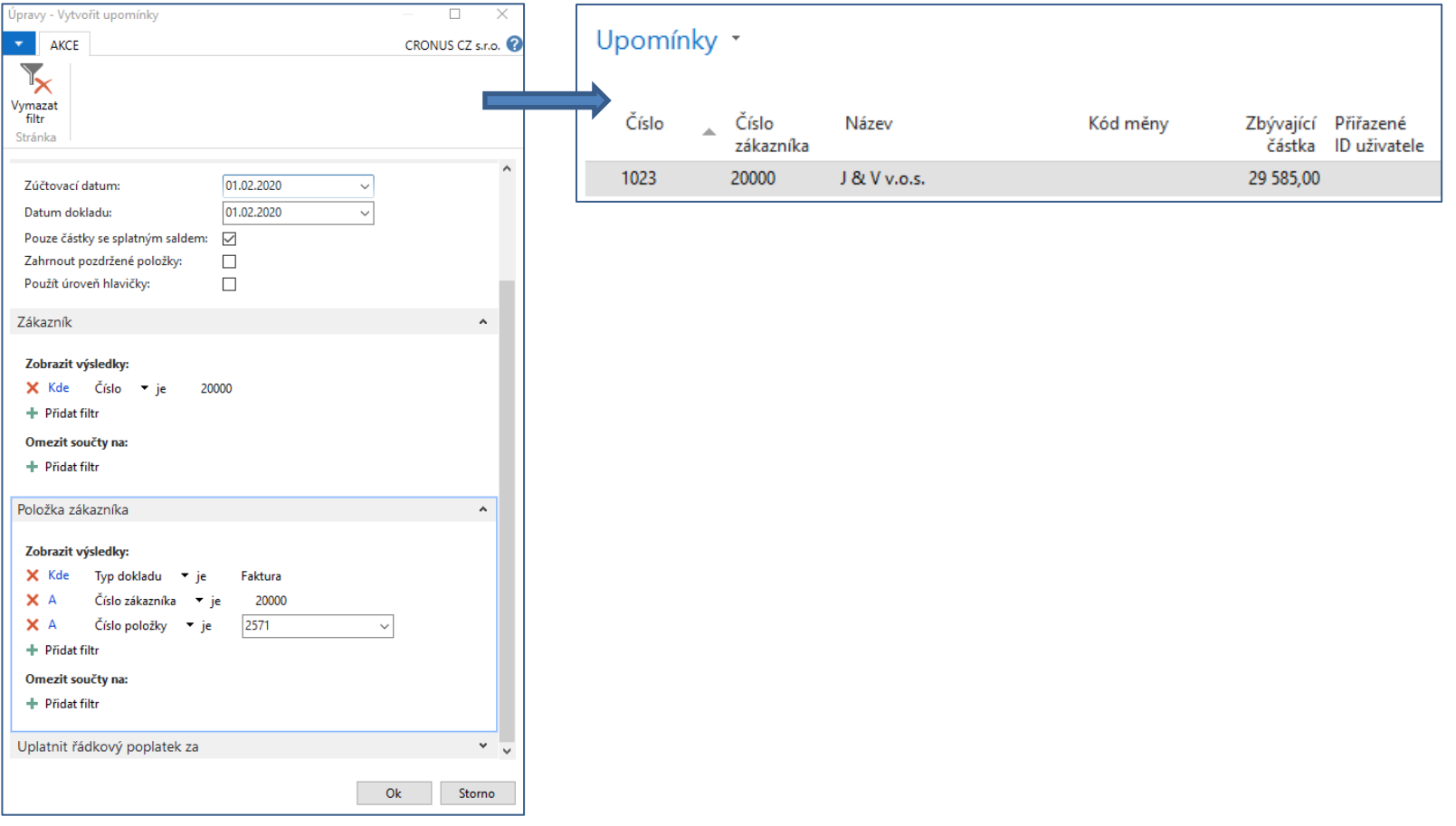

### Vytvořený doklad upomínky číslo 1

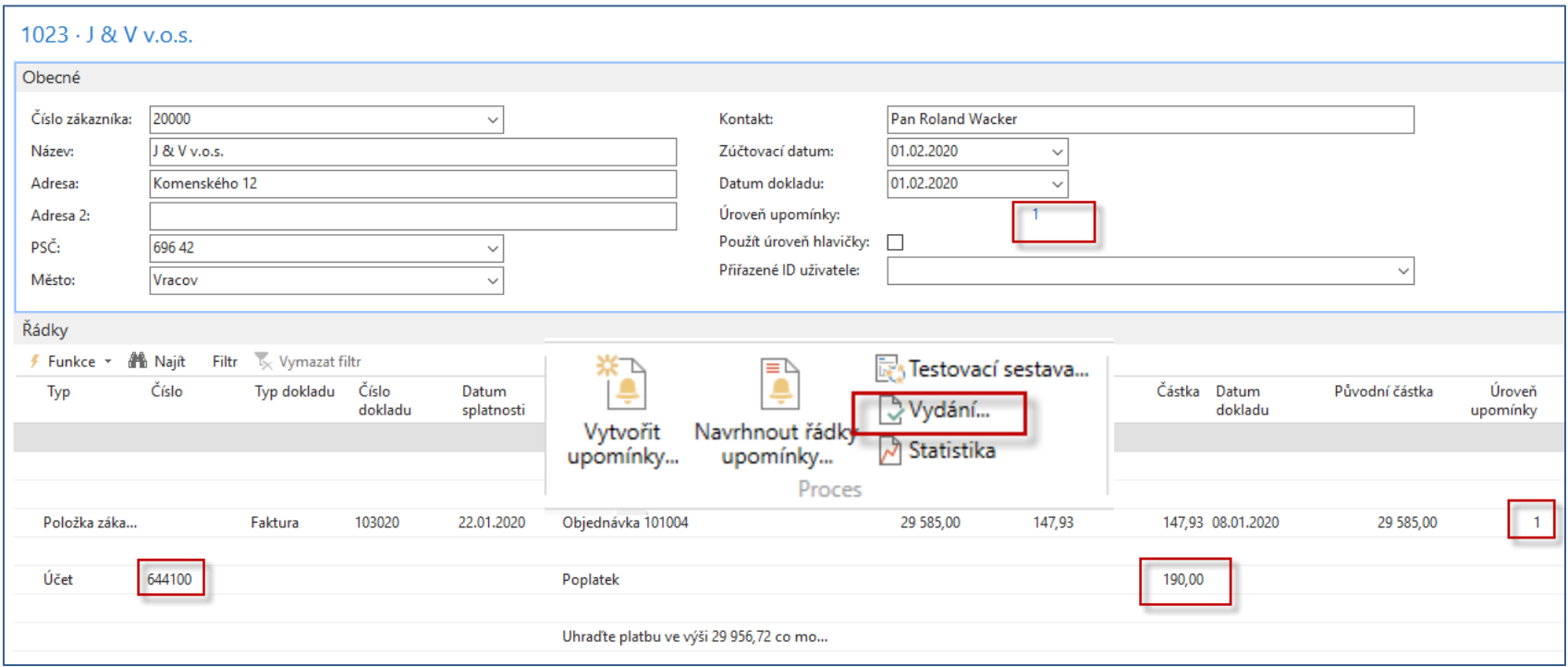

#### Upomínku je nyní potřeba vydat, vytisknout a poslat zákazníkovi

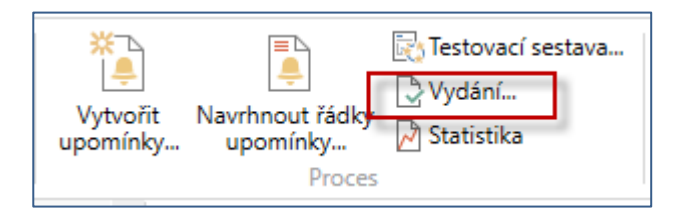

#### Položky zákazníka a hlavní knihy po vydaní první upomínkyMožnosti

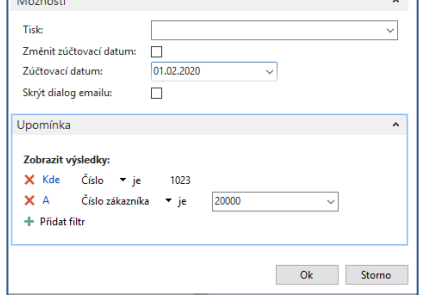

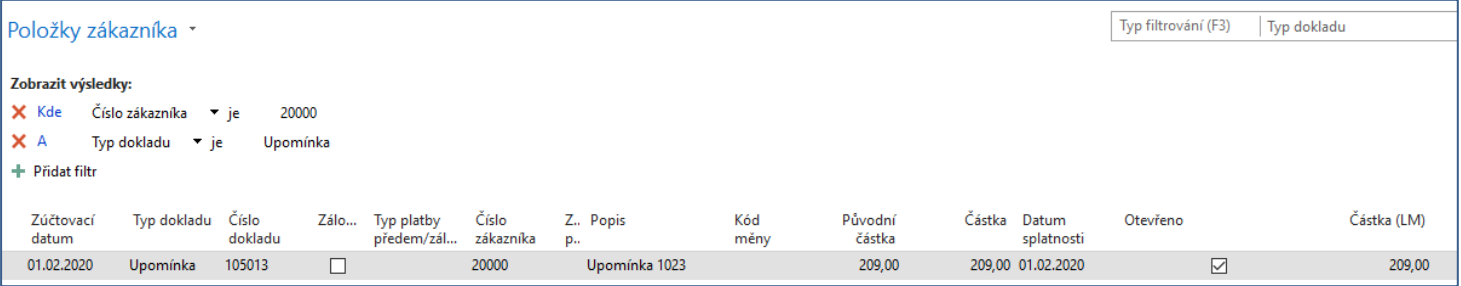

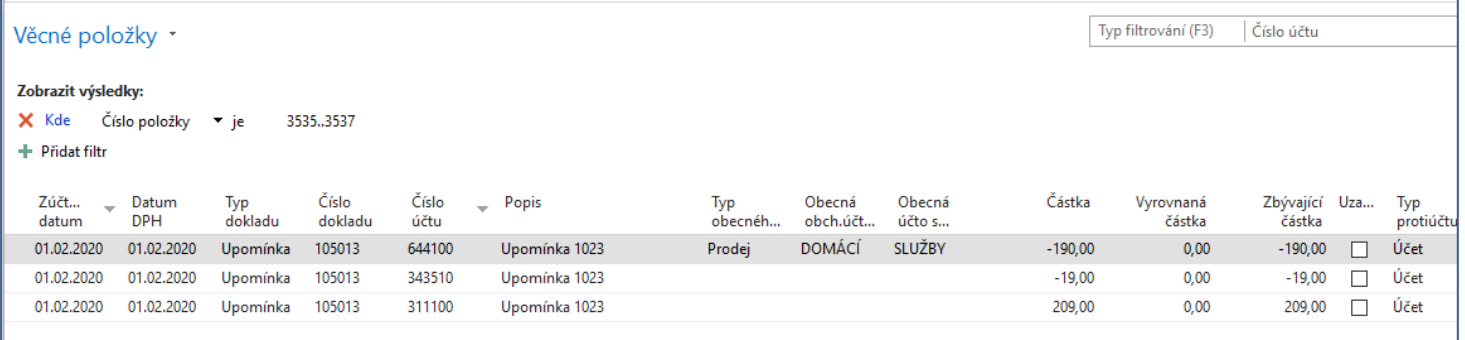

### Upomínka číslo 2 -dávková úloha

Zde je potřeba posunout pracovní datum a data řídící dávku o jeden měsíc a jeden den, protože je podmínky pro vytvoření upomínky stanovena na 1 měsíc.

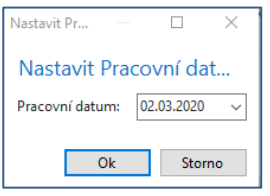

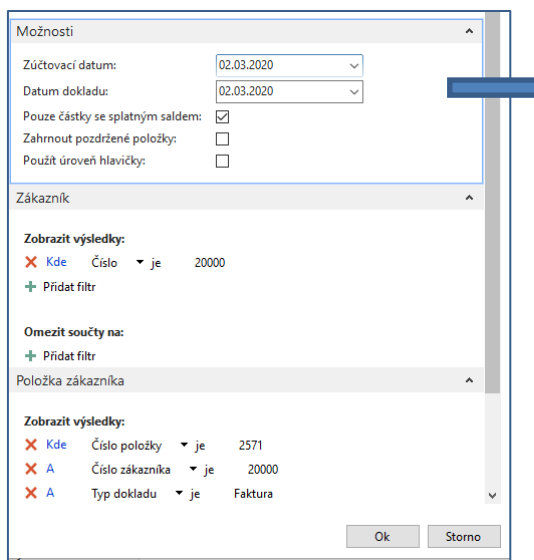

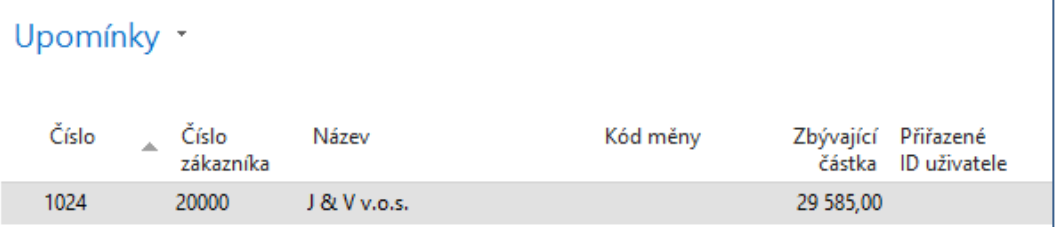

### Upomínka číslo 2

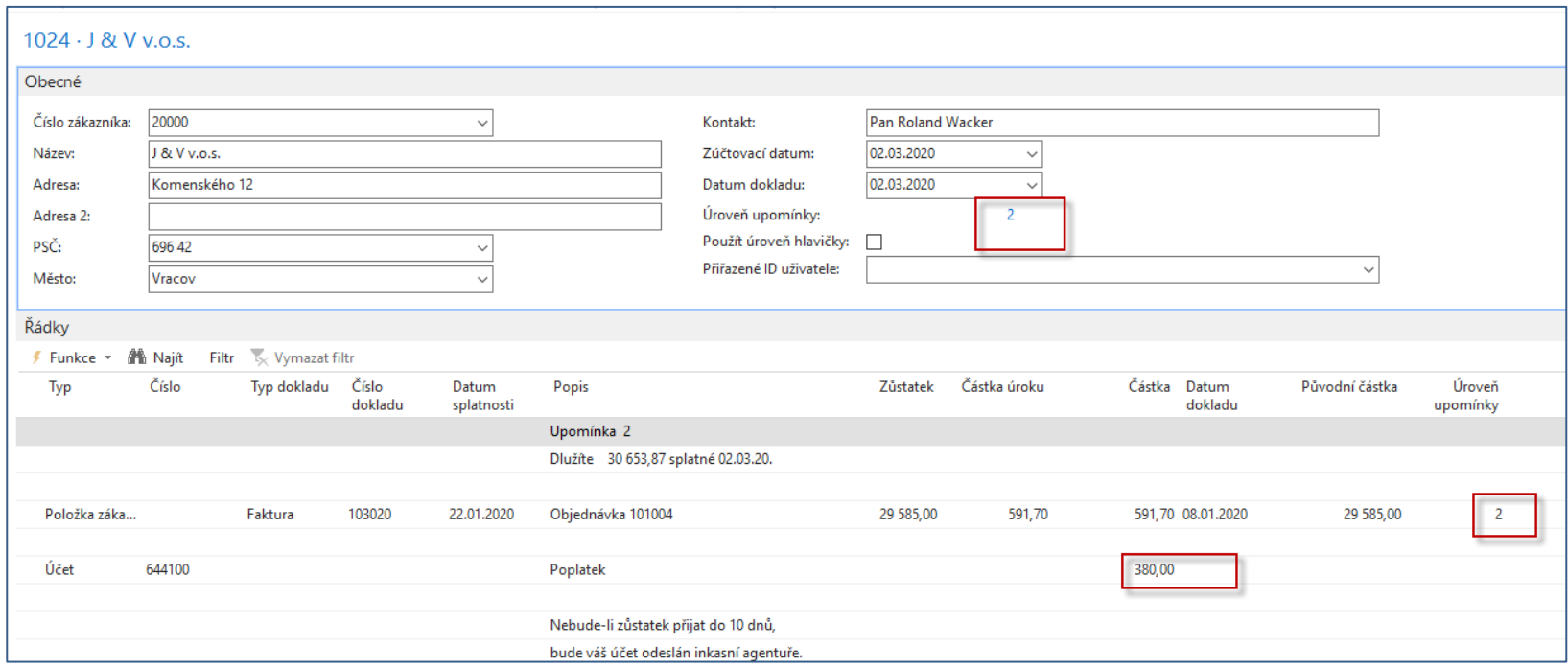

#### Upomínku číslo 2 je nyní opět potřeba vydat, vytisknout a poslat zákazníkovi

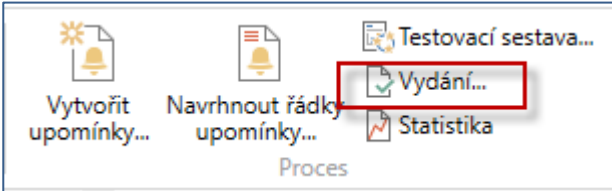

### Vydání druhé upomínky

Zde je potřeba posunout po již provedené změně pracovního data jenom data řídící dávku o jeden měsíc a jeden den (stejně jako u pracovního data). Stejný postup bude aplikován při vytváření třetí upomínky. Před vytvořením třetí upomínky nezapomeňte opět změnit data na 3.4.2020, protože i zde je podmínka jeden měsíc. Tento postup již nebudeme prezentovat a pouze budou ukázány položky zákazníka.

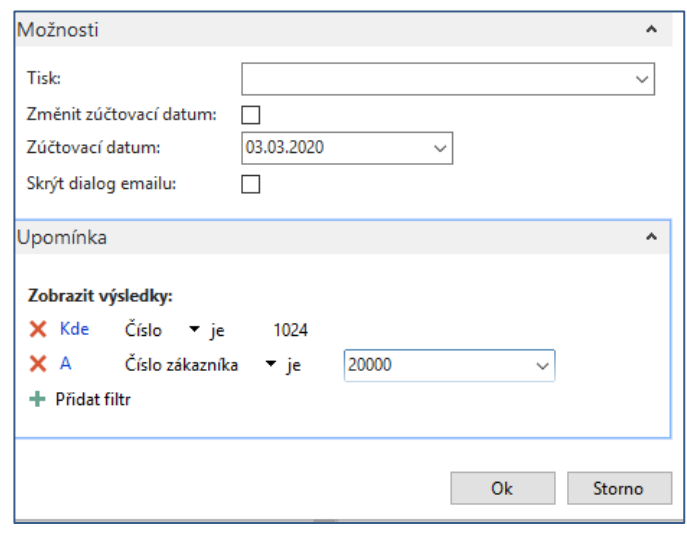

Vzhledem ke změně pracovního data o jeden měsíc je z **červeně** označené položky zákazníka vidět, že už první upomínka má po datu splatnosti.

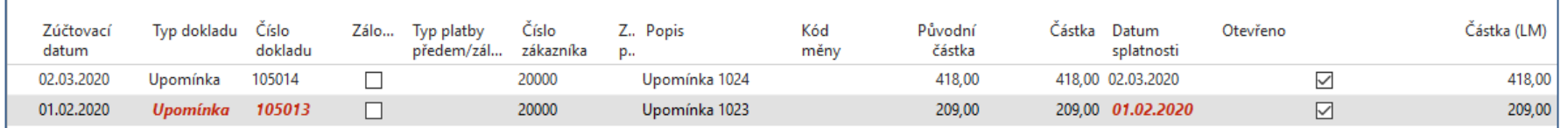

## Položky zákazníka a hlavní knihy po vytvoření a vydání třetí upomínky

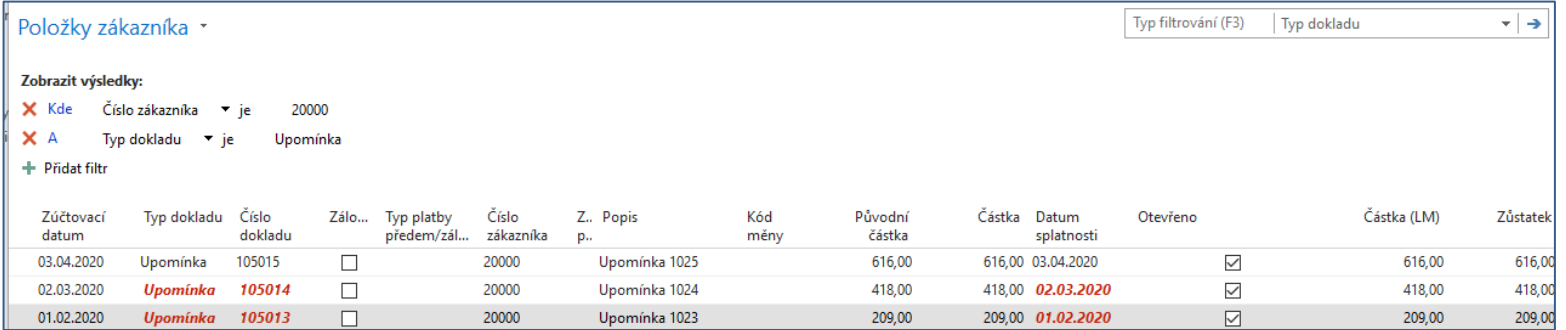

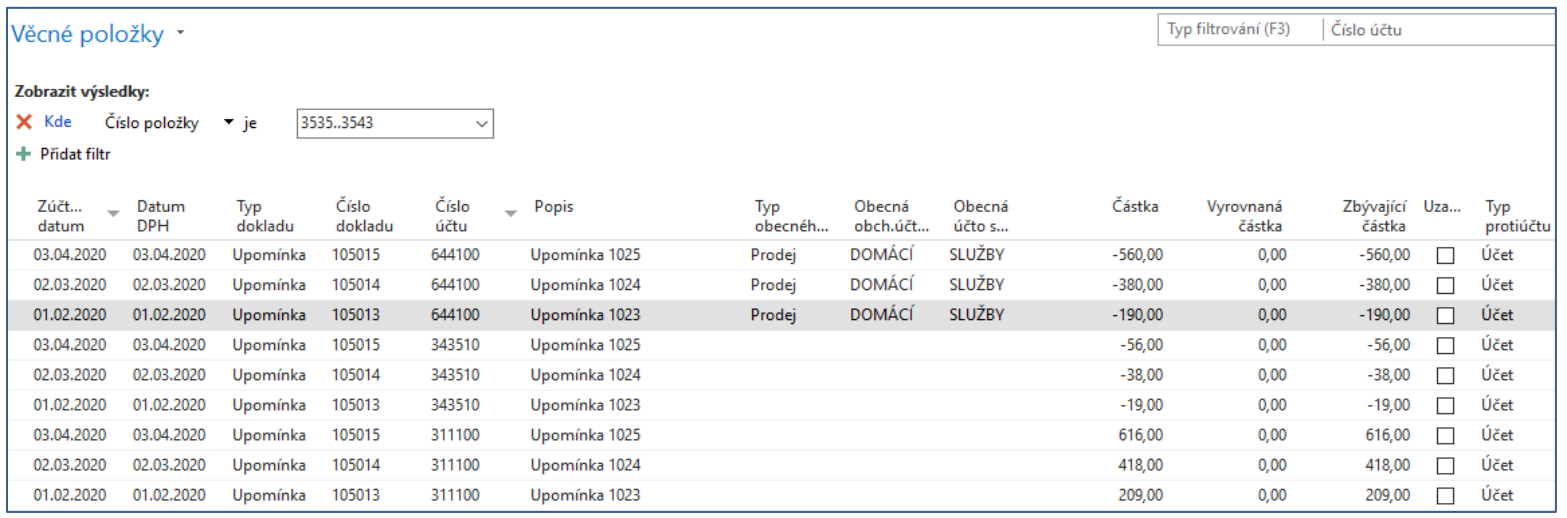

### Vytváření penále pro zákazníka 2000

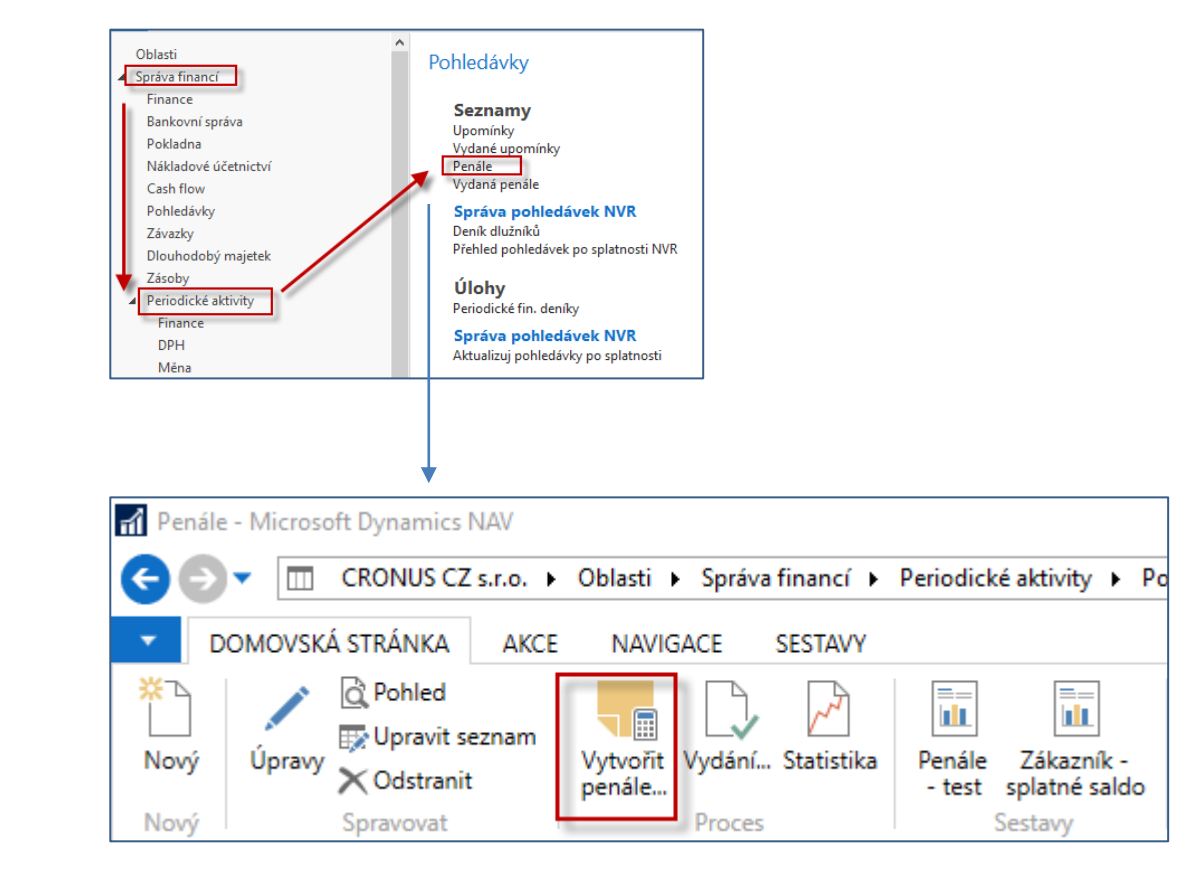

### Vytváření penále pro zákazníka 2000

Pokud máte ve databázi řadu vytvořených a zatím nevydaných penále, pak je všechny před novým vytvářením smažte, protože jinak penále nevytvoříte. Zde jsme vytvořili penále pro jednu položku a vydané upomínky po splatnosti (viz filtr v polo Číslo položky, kde 2571 je původní faktura po splatnosti a 3535..3543 jsou upomínky). Vzhledem k nastavení podmínek penále jsme zvolili pracovní datum o data řídící dávku pro vytváření penále na **1.6.2020** 

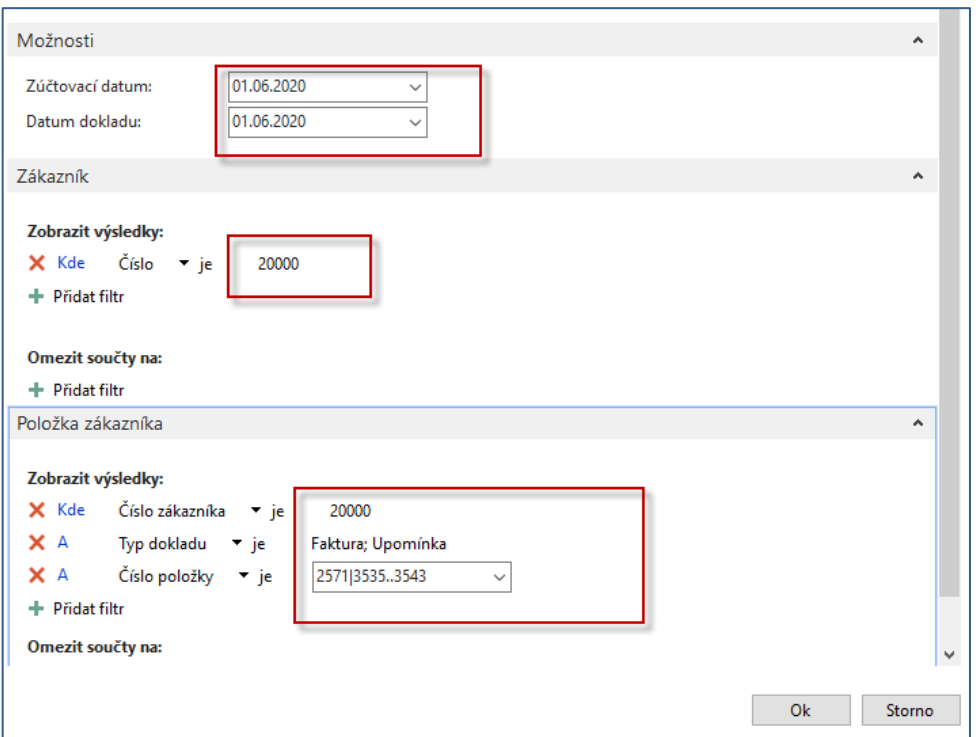

## Vydané penále

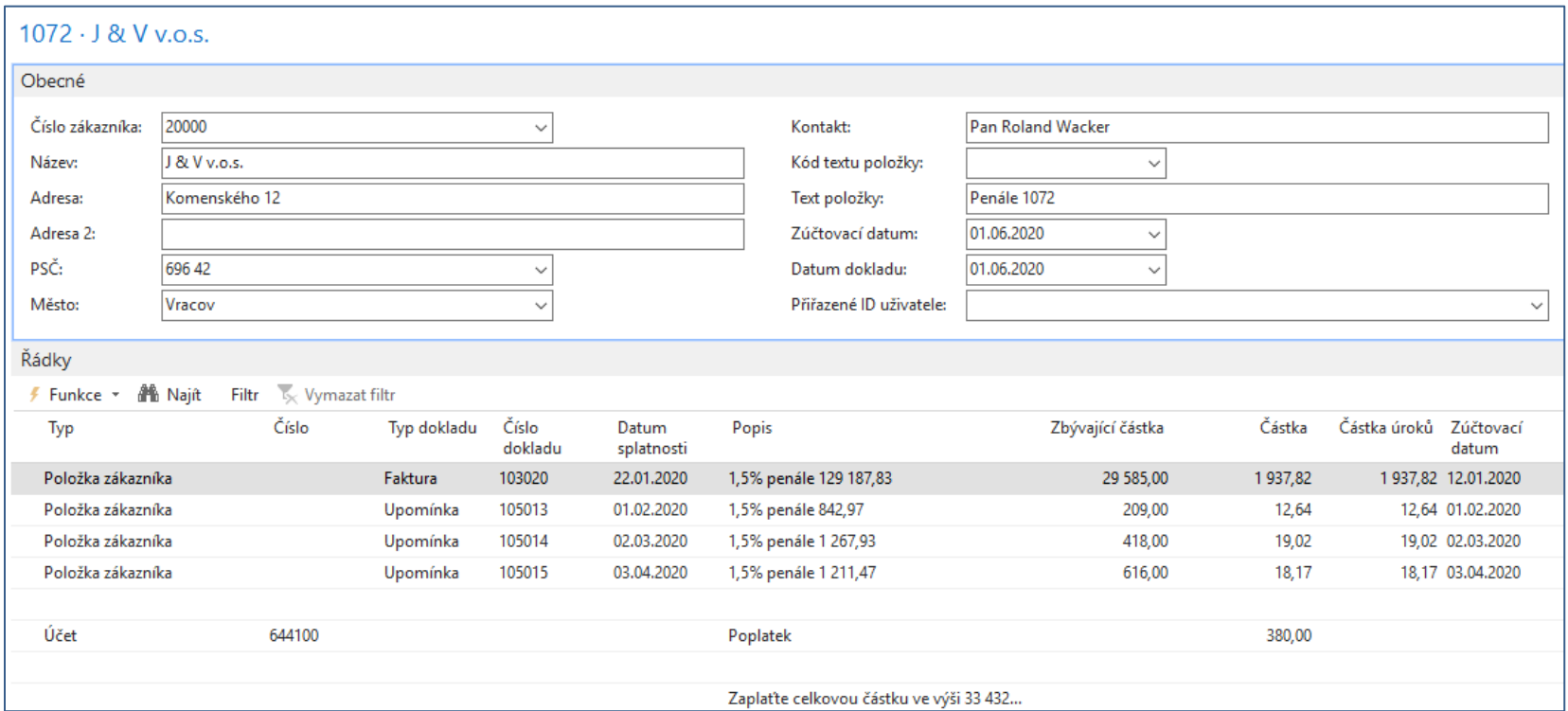

### Analýza řádku s fakturou na kterou byly vystaveny upomínky

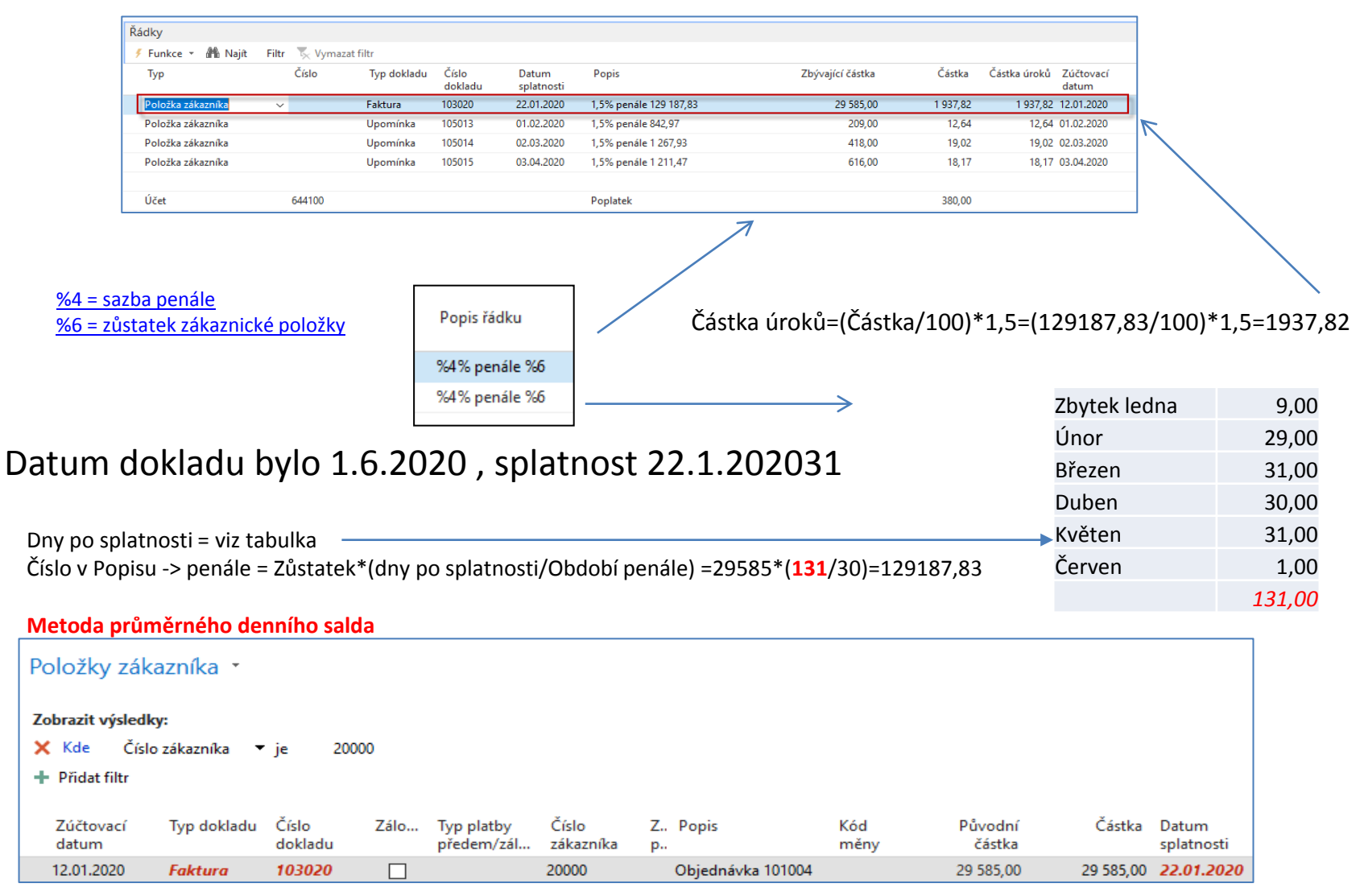

### Položky hlavní knihy a zákazníka

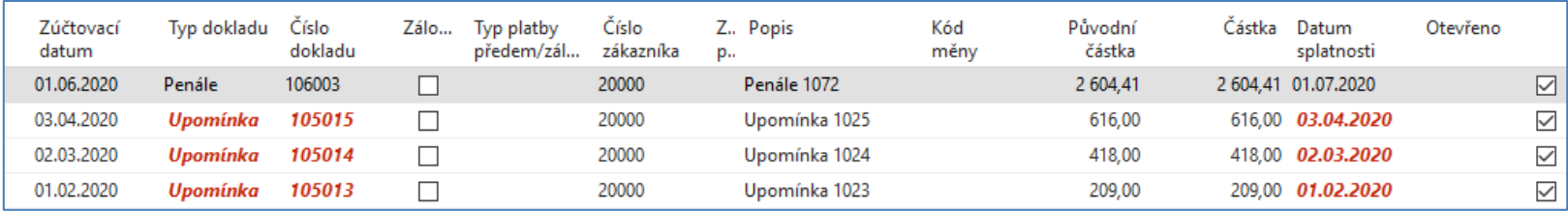

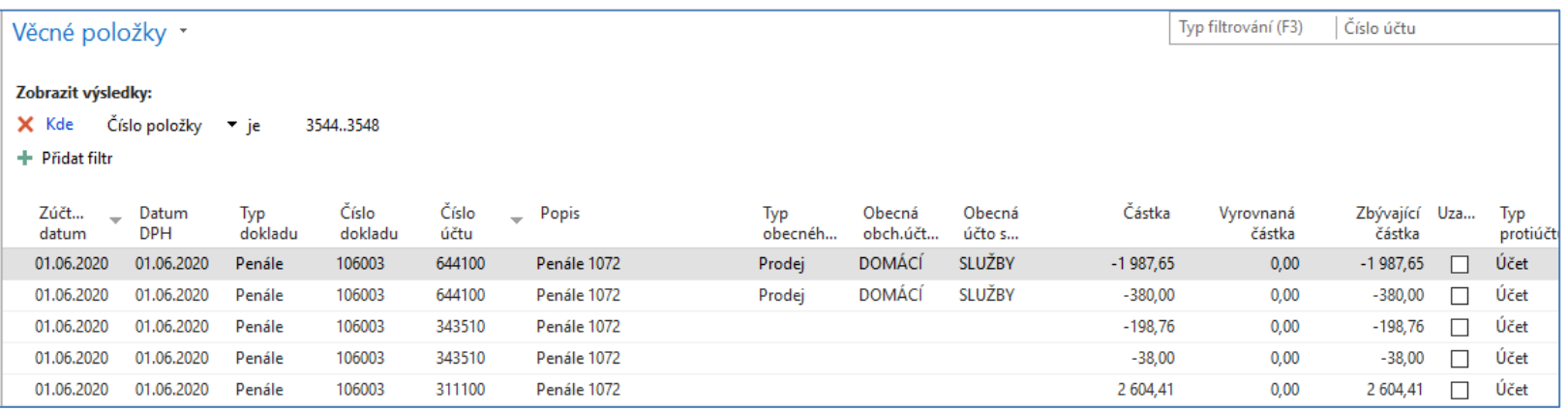

# Konec příkladu na upomínky a penále

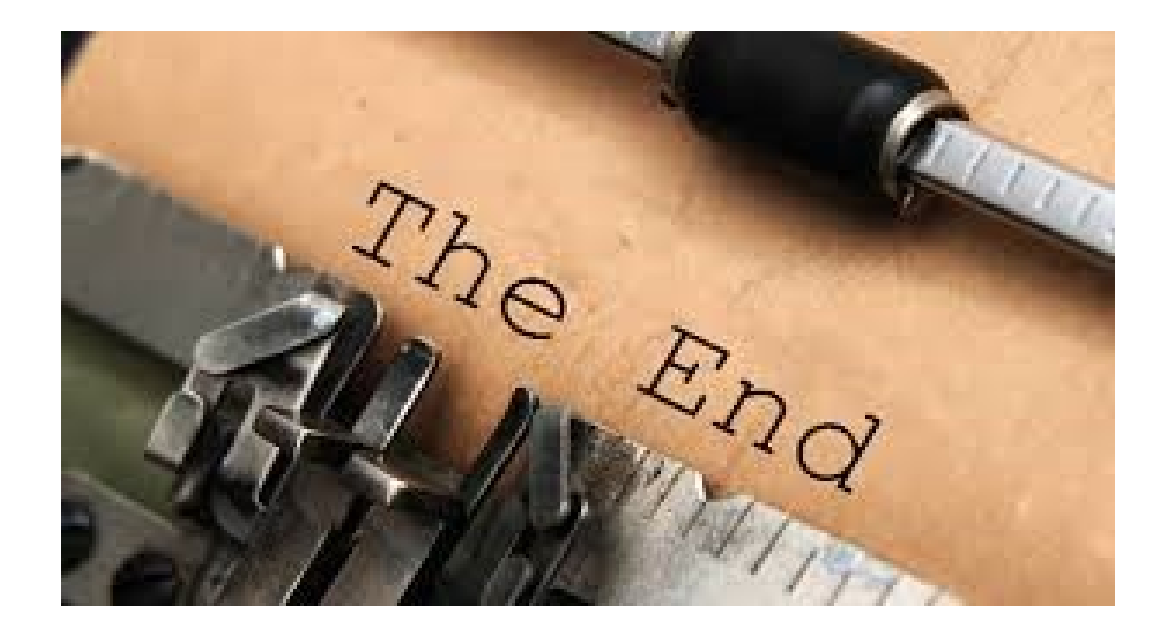